## **P4 Science E-Learning Tasks** Date: 25 May 2017

1) Log on to Mconline.

- 2) Click on the header 'My Subjects'.
- 3) Click on 'Science' followed by 'Lower Block'.

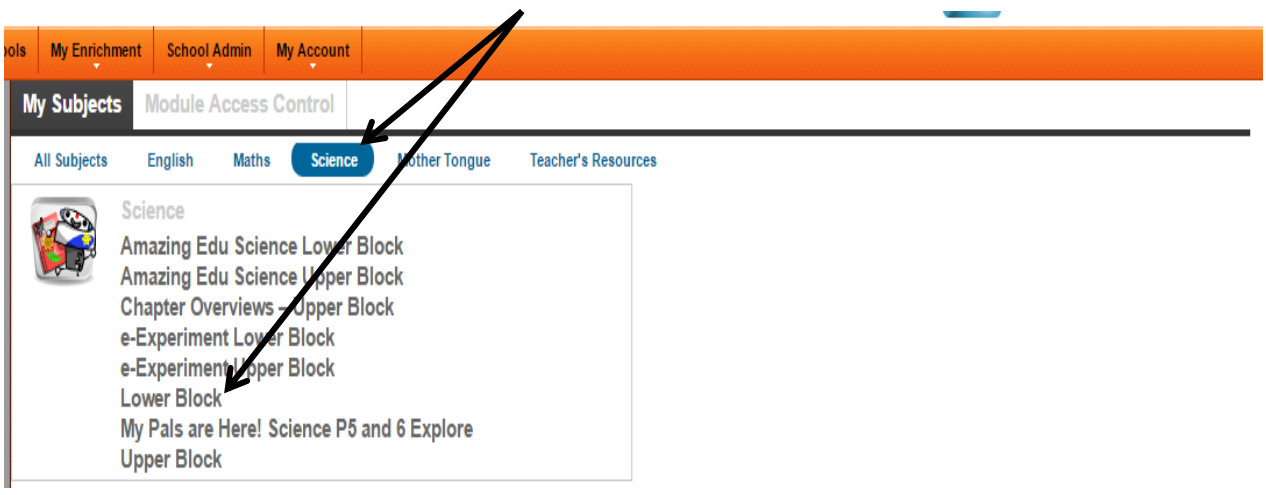

4) Under topic listing, select 'Energy- Heat and Temperature'.

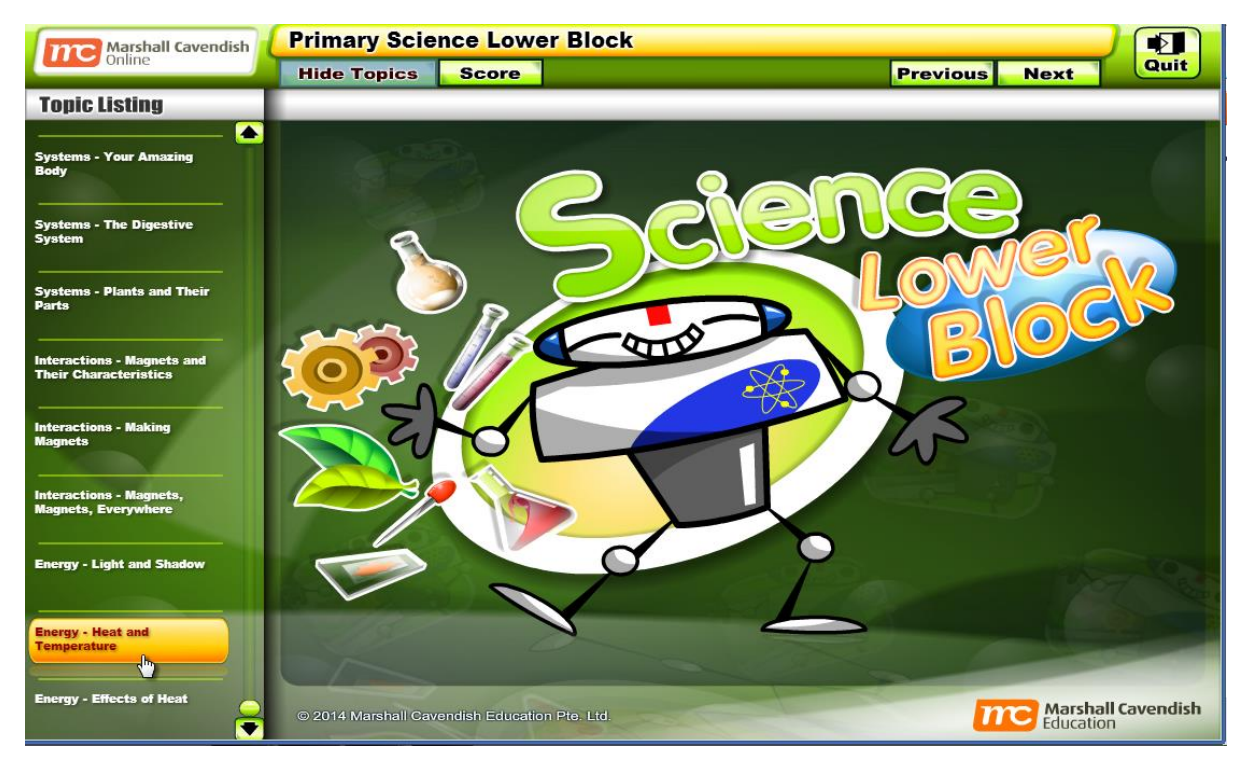

5) Complete **all** the tutorials, activities and quizzes under the subtopic list.

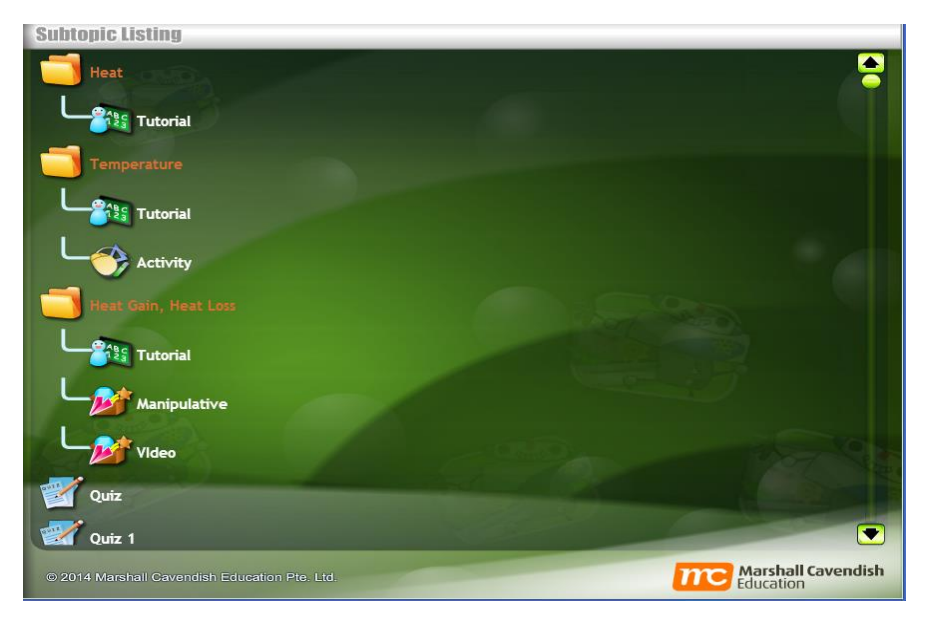

6) Go back to the home page and click on **'Lesson(2)'**.

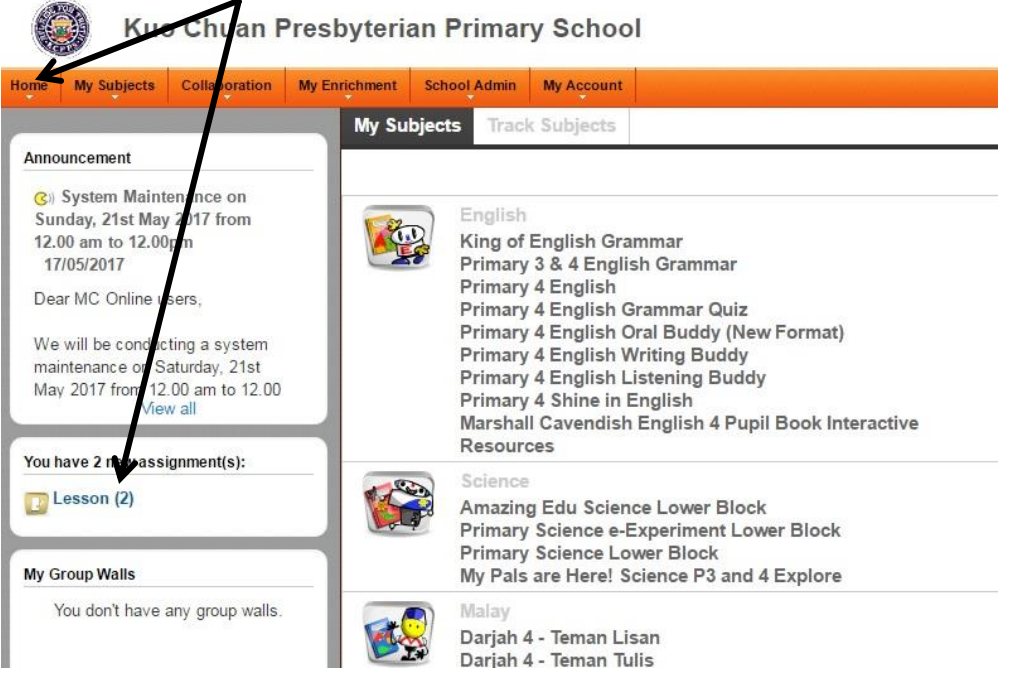

7) Complete the **two** assigned Energy tests/quizzes.

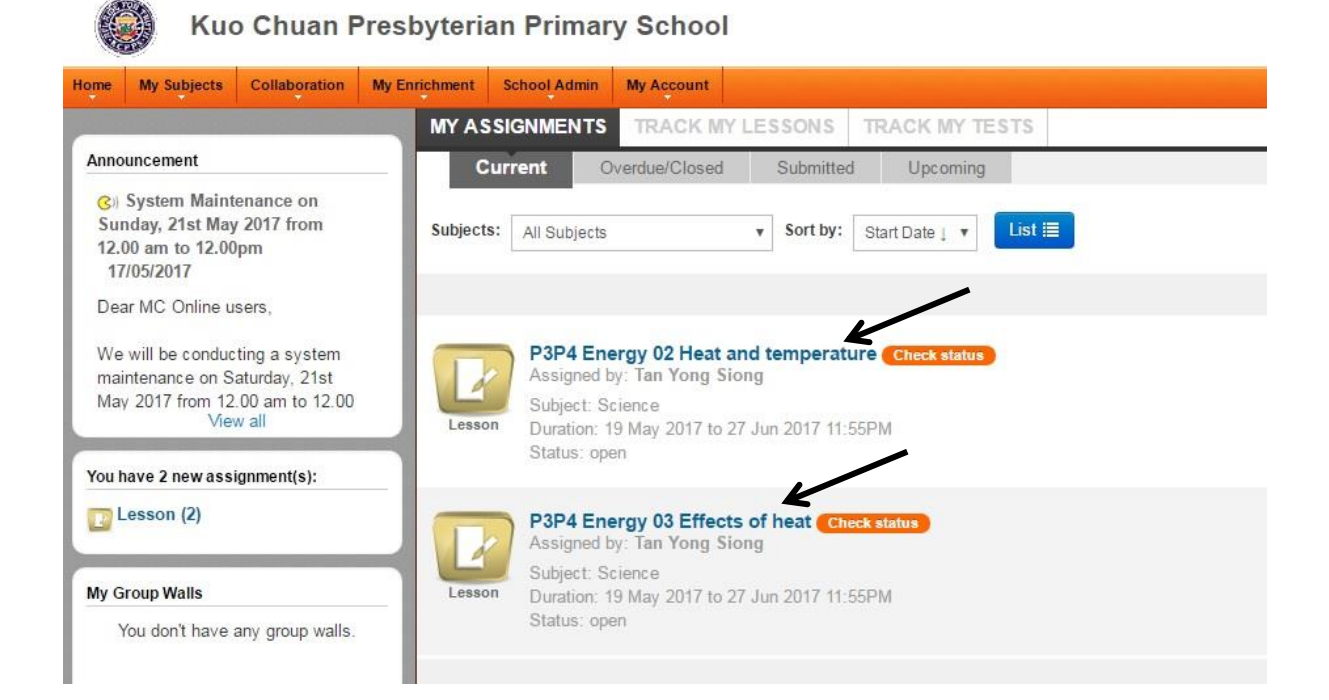